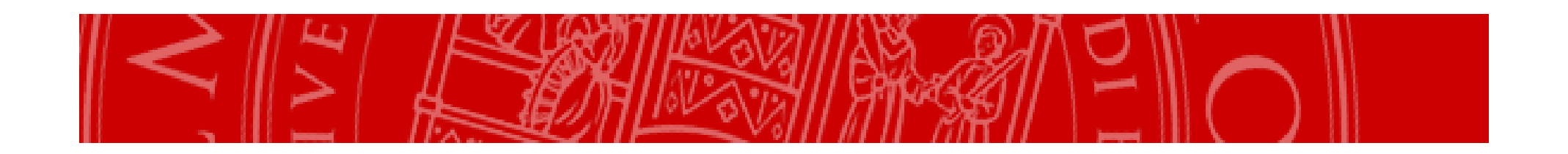

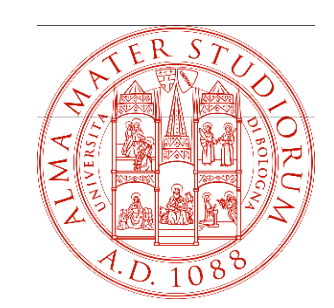

Procedura per: accettare le richieste di tirocinio degli studenti di Scienze della formazione primaria

## **Ecco cosa fare PASSO PER PASSO**

Accedere al servizio on line https://aziende.unibo.it tramite le proprie credenziali

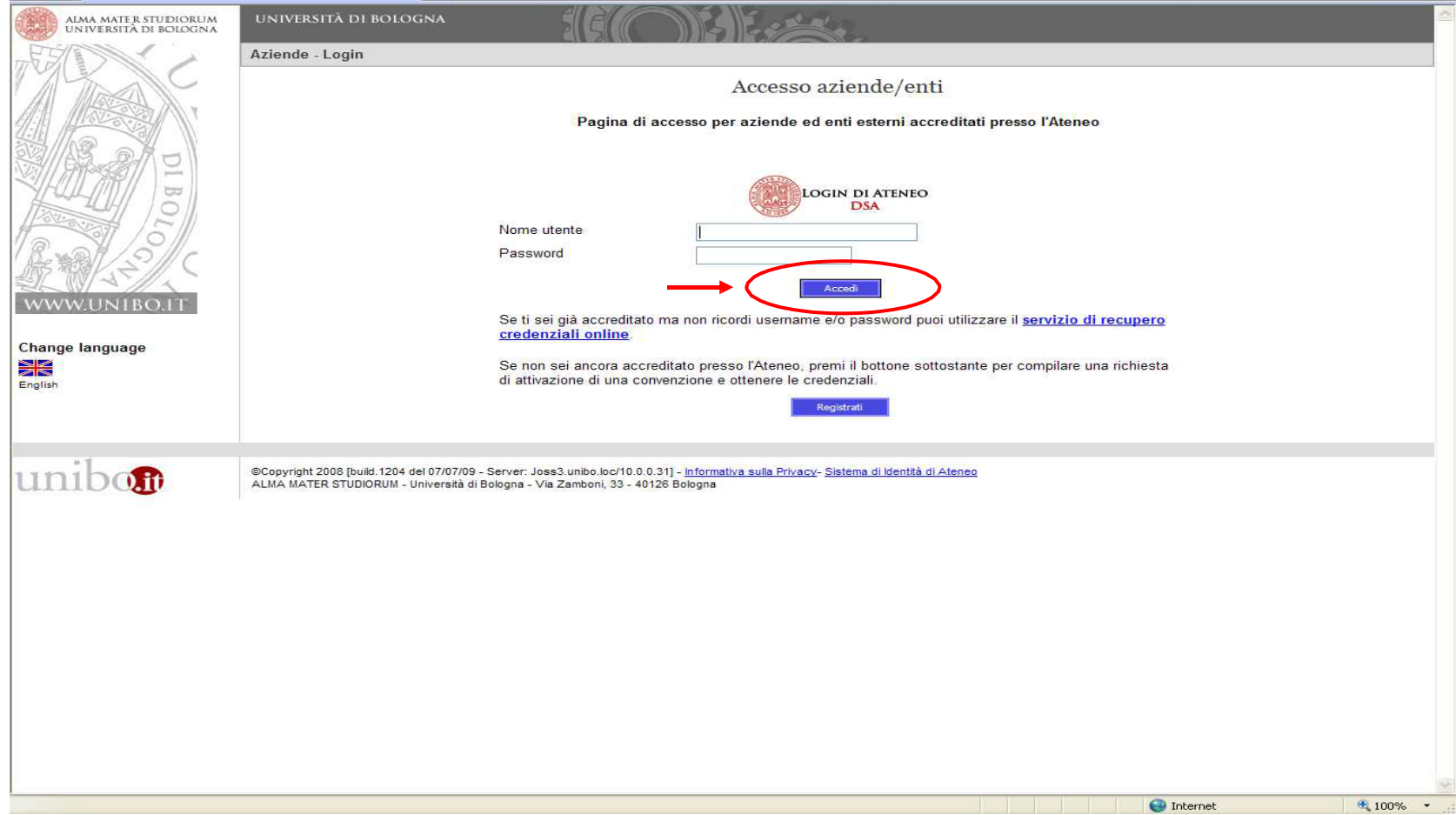

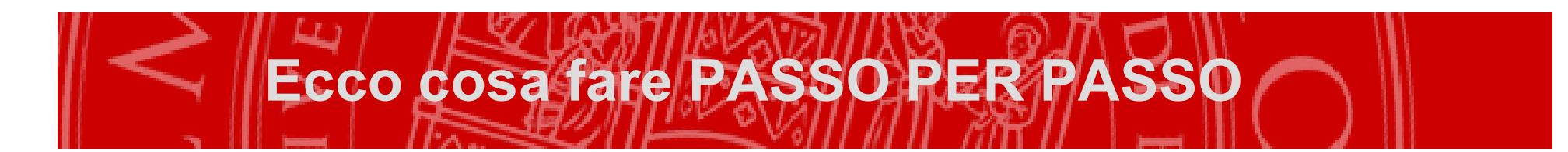

## Selezionare "richieste"

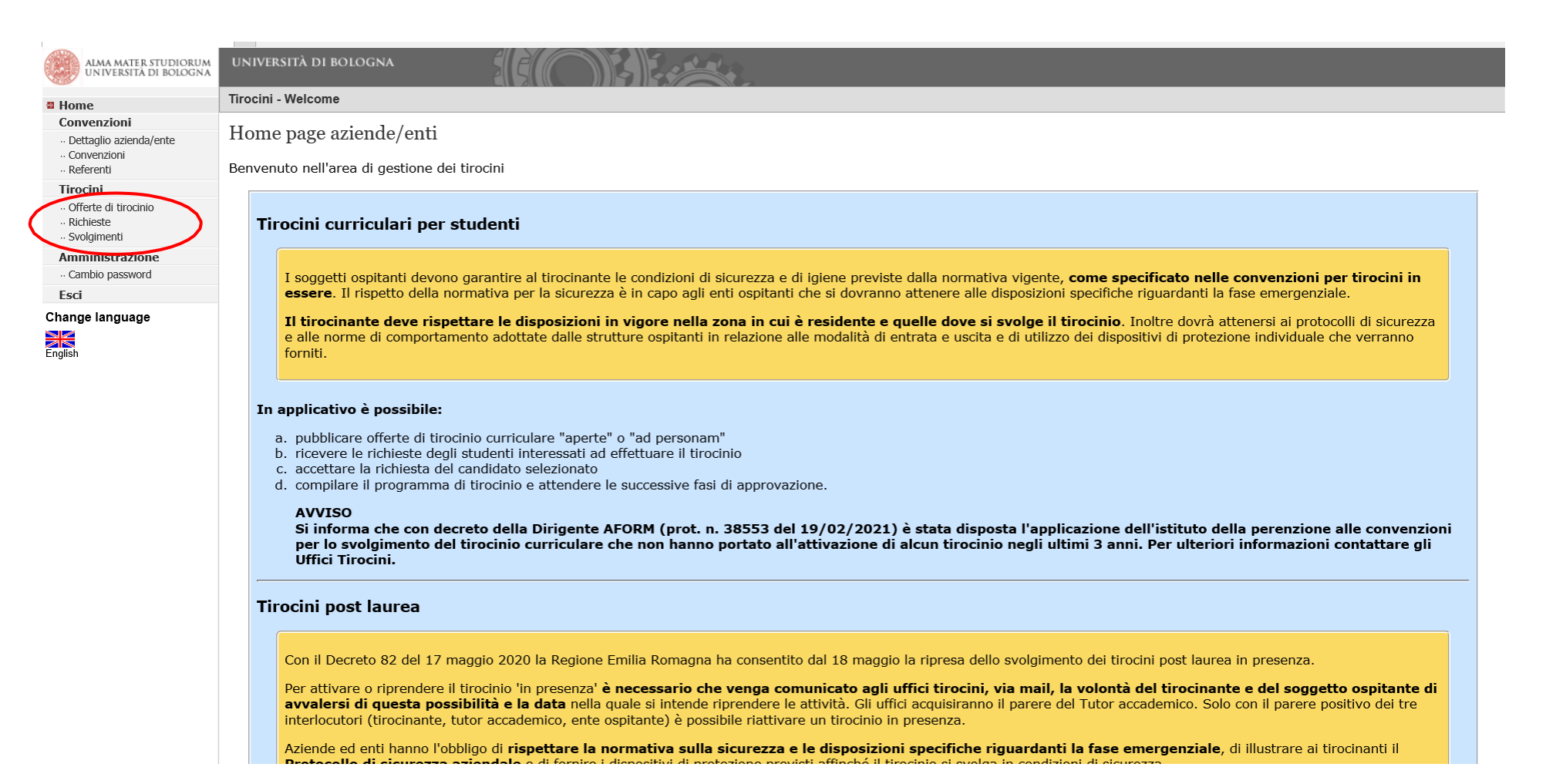

## **Ecco cosa fare PASSO PER PASSO**

Compilare i campi obbligatori contrassegnati da asterisco consultando il file "Schema tirocini per scuole". Quando i campi sono<br>stati compilati, cliccare sul bottone blu "accettazione da parte dell'azienda/ente". Attenzion quando il programma è stato firmato da tutti gli attori coinvolti e il tirocinante ha scaricato il registro delle presenze

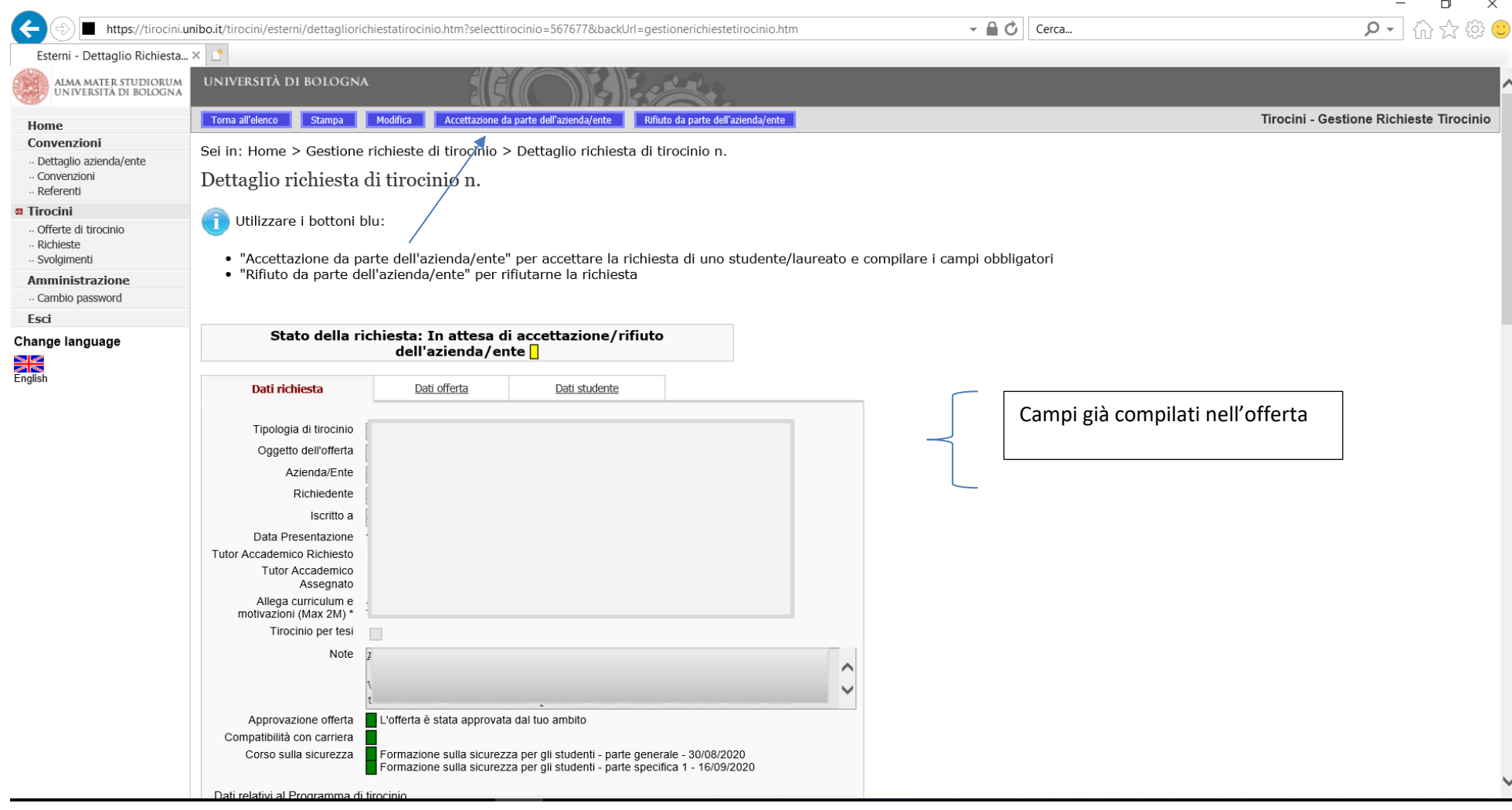

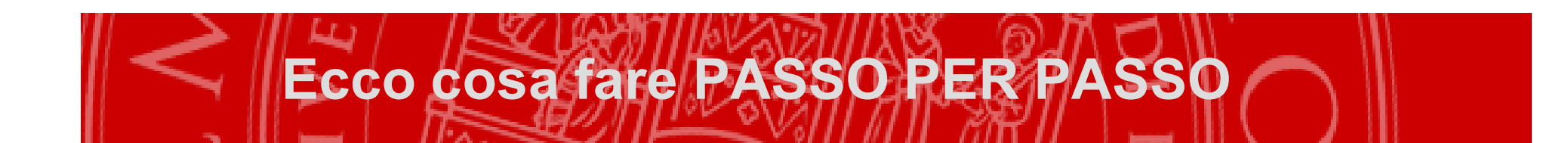

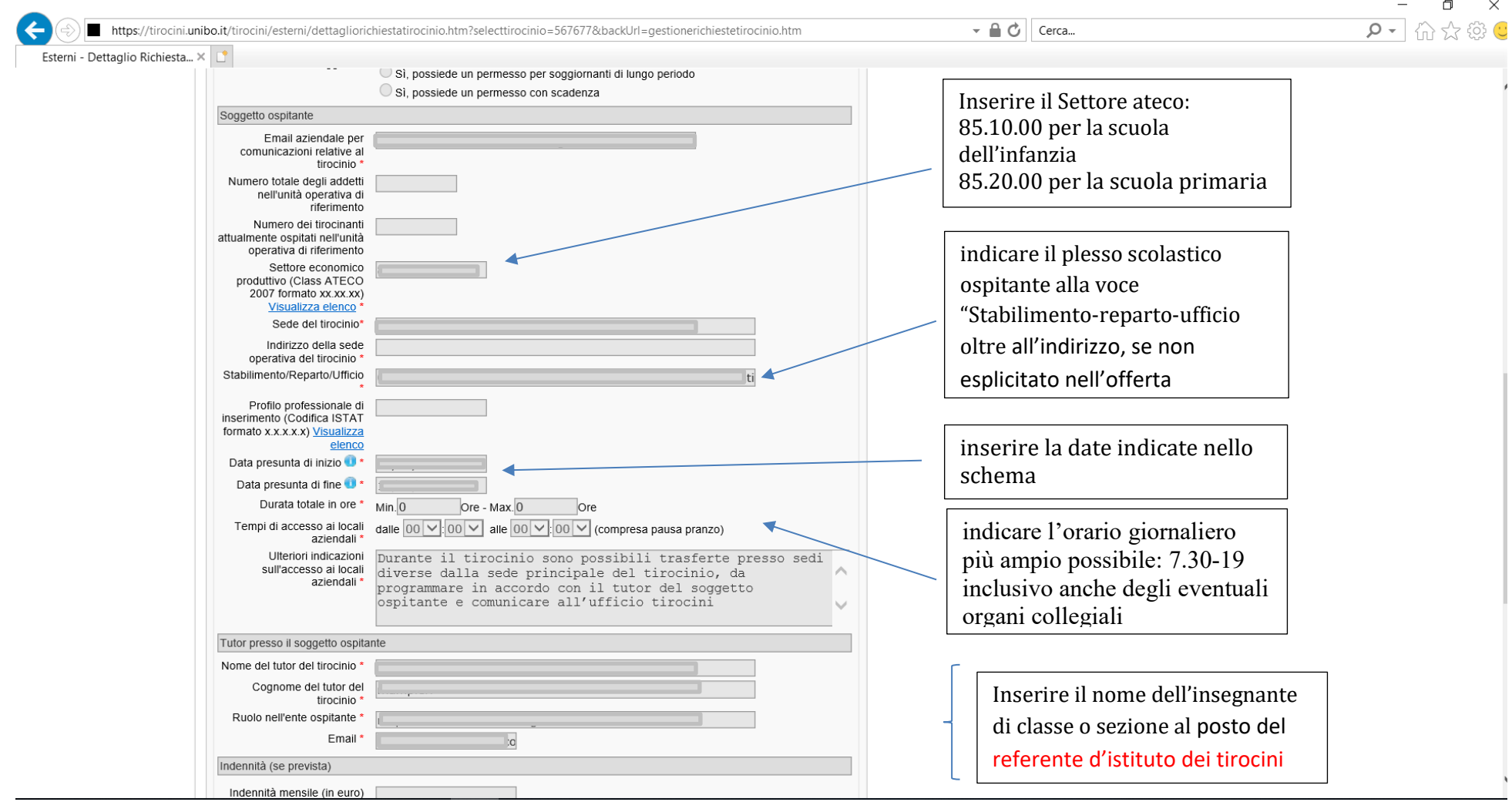

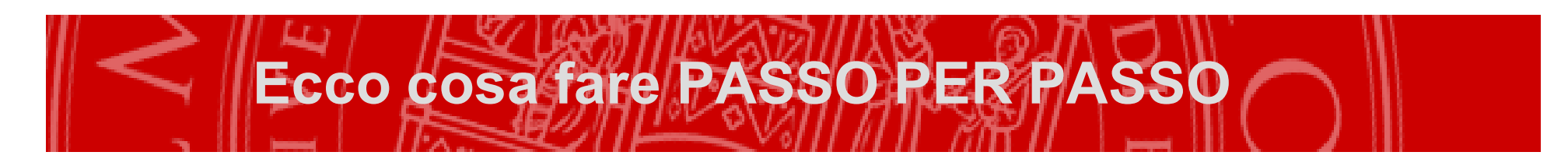

Attenzione: il tirocinio può iniziare solo quando il programma è stato firmato da tutti gli attori coinvolti e il tirocinante ha<br>scaricato il registro delle presenze.

...................